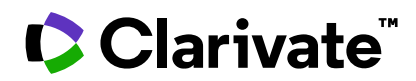

# **ScholarOne Manuscripts リリースノート**

**2023 年第 2 四半期リリース**

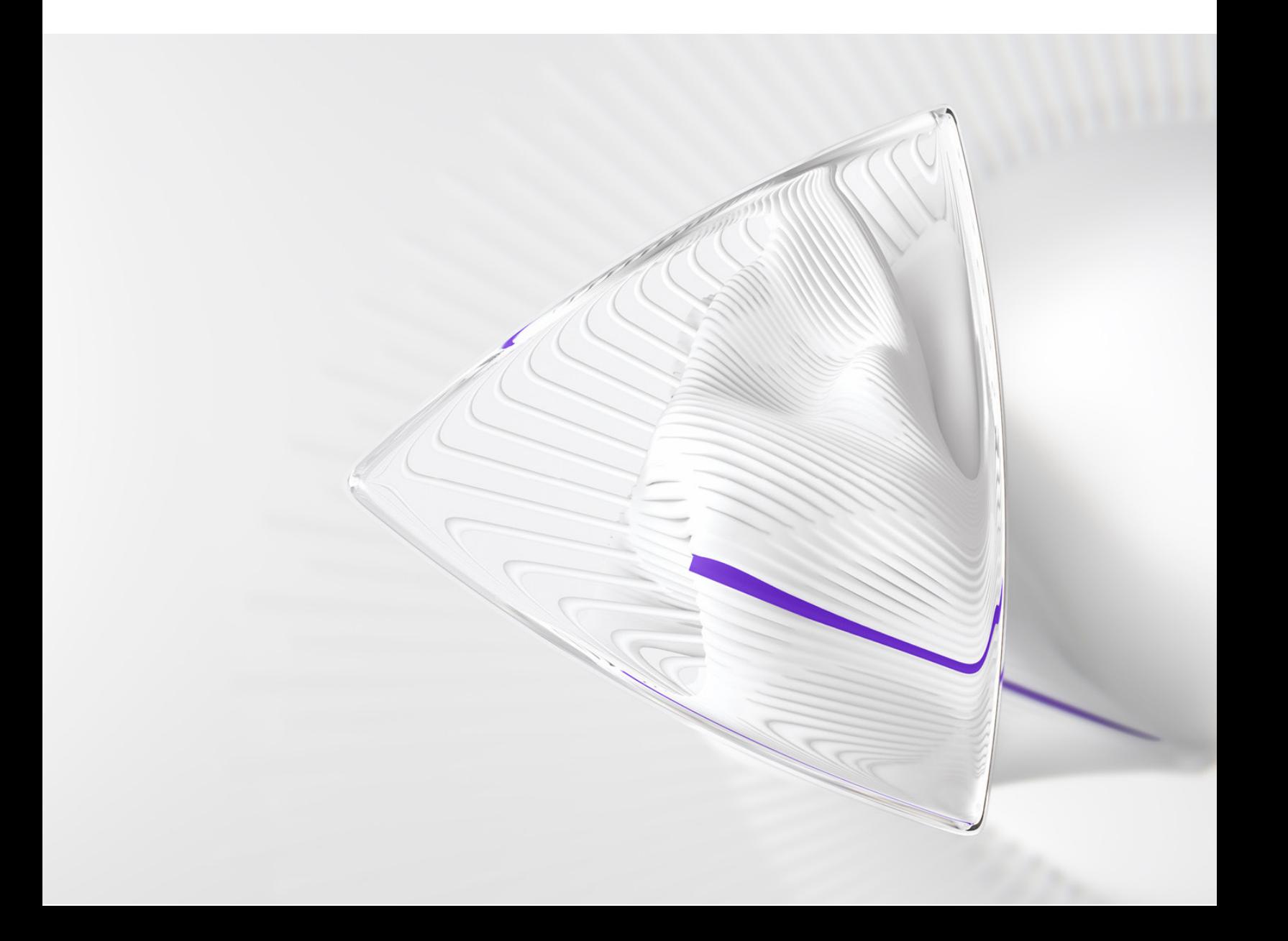

**概要**

*ScholarOne* 製品チームはセキュリティ、パフォーマンス、ユーザーエクスペリエンスの 継続的な改善に積極的に取り組んでいます。以下では、このリリースにおけるプラッ トフォームとツールの主な改善、不具合の修正と最適化について説明します。

また、デフォルトの構成値に関する情報と各機能の構成手順も示します。新機能の中に は、管理者または *ScholarOne* の担当者が有効にしないと使用できない機能もあります。 許可や構成に関するご質問は、発行者チームまたは ScholarOne にお問い合わせください。

ワークフローの変更は影響するすべてのユーザーに伝えてください。

本リリースに記載された事項についてご不明な点がございましたら、*ScholarOne* 製品 サポート(*[s1help@clarivate.com](mailto:s1help@clarivate.com)*)までお問い合わせください。

#### **内容**

- **1. 作業履歴に E-Mail テンプレート名を追加**
- **2. 待ちリスト内の UAD アラートを日時で並べ替え**
- **3. 「査読者選択のソース」に関する Cognos レポート**
- **4. Cookie の受け入れと設定管理**
- **5. 以前の譲渡がすべて表示されるように改訂履歴を変更**
- **6. チェックリストで譲渡を決定した場合に、承認を受けるために論文を著者に 送信**
- **7. 既存のアクティブなキーワード等の ID、名前、順番のファイルをダウンロード**
- **8. 各著者の最大所属機関数を更新**
- **9. 通知サービス: 査読者と著者のための新しい自動辞退イベント**
- **10. 取り込みステータスレポートに対する変更**
- **11. 発行者レベルのレポートにシステム送信日を追加**
- **12. PayPal の Advanced Checkout へのアップグレード**
- **13. Google アナリティクスの UA ID の廃止と GA4 への移行**
- **14. 主な問題修正と機能の最適化**

# **2023 年第 2 四半期リリース更新**

### **1. 作業履歴に E-Mail テンプレート名を追加**

論文の作業履歴が更新され、E-Mail 関連の記録に使用された E-Mail テンプレートの 名前が含まれるようになりました。

**ユーザー***:*

**編集者 管理者**

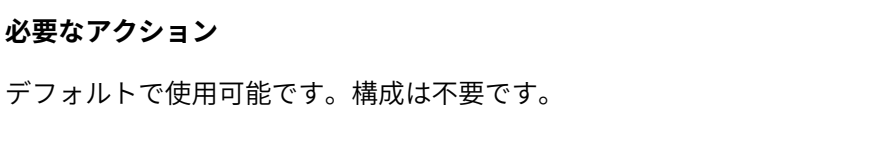

#### **詳細と構成**:

論文の作業履歴に、E-Mail 関連のイベントが記録されるたびに、E-Mail テンプレー ト名が表示されるようになりました。

-----------------------------------------------------------------------------------------------------------------------------------

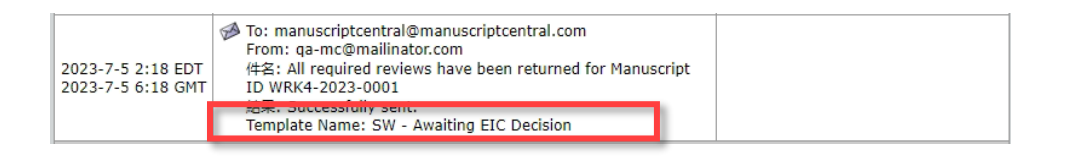

### **2. 待ちリスト内の UAD アラートを日時で並べ替え**

「中~高リスク」の UAD 待ちリストでの並べ替え機能が更新され、UAD レポート が最後に生成/更新された日付の順に論文を並べ替えられるようになりました。

### **ユーザー***:*

**編集者 管理者**

**必要なアクション**

デフォルトで使用可能です。構成は不要です。

#### **詳細と構成**:

論文待ちリストの上部にある新しい見出し [検出日] をクリックすると、UAD アラー トを異常アクティビティが記録された日時の順に並べ替えることができます。

この並べ替え機能では、UAD アラートのタイムスタンプを使用しています。タイム スタンプは、UAD レポートに関する新しいインシデントが記録されるたびに更新さ れます。そのため、論文のライフサイクルを通じて UAD レポートに新しいアクティ ビティが蓄積されると、待ちリスト内の論文の順序が変わる可能性があります。

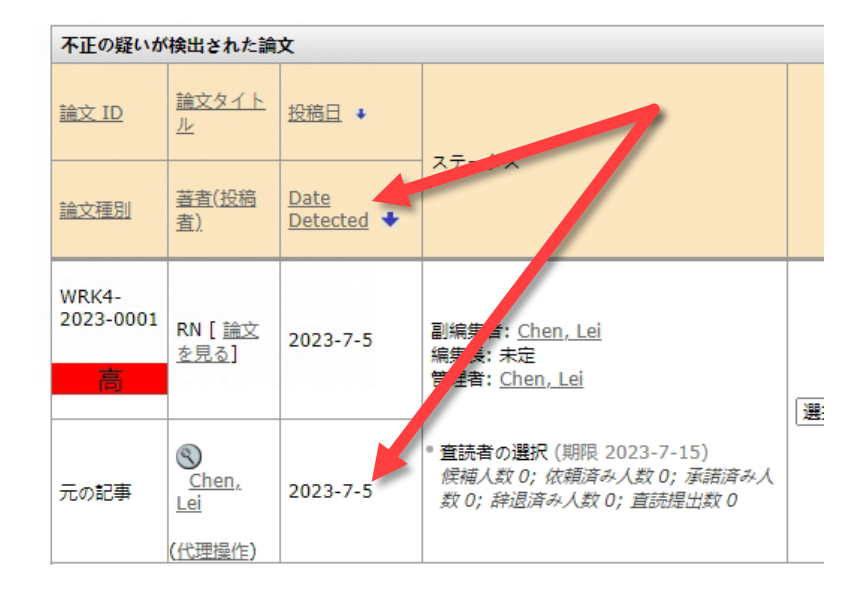

### **3.「査読者選択のソース」に関する Cognos レポート**

[カスタムレポートの作成] ([ピアレビュー詳細]) パッケージに新しいデータフィー ルドを追加し、編集者が査読者リストに加える査読者をどのように見つけて選択し たかを報告するようにしました。

**ユーザー***:*

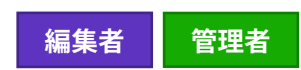

**必要なアクション**

デフォルトで使用可能です。構成は不要です。

#### **詳細と構成**

この新しいデータフィールドは、[カスタムレポートの作成] Cognos スタジオからア クセスできます。

*[*ピアレビュー詳細レポート*]*(管理者ダッシュボード) *--> [*カスタムレポートの作 成*] --> [*査読者*] --> [*査読者選択のソース*]*

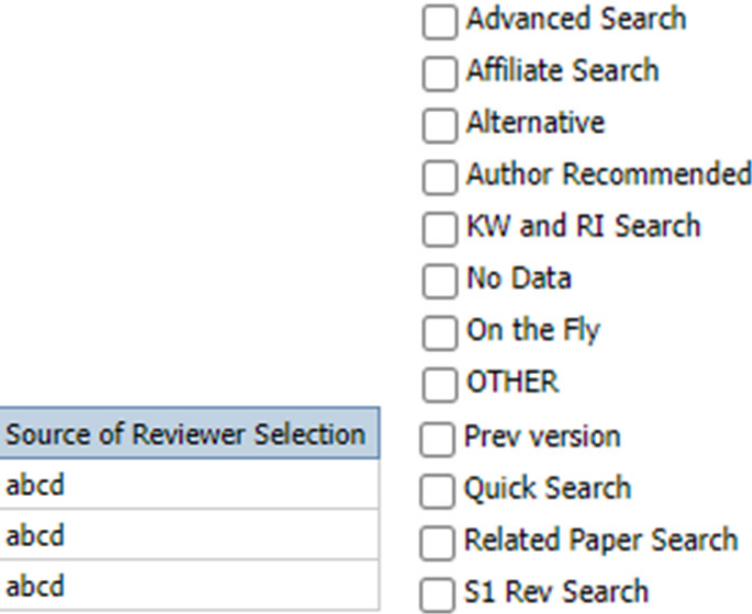

- **詳細検索**: 査読者は詳細検索を使って選択されました
- **関係者検索**: 査読者は WoS 査読者検索から選択されました
- **代替**: 査読者は代替リストから選択されました
- **著者の希望**: 査読者は、著者が提供した希望する査読者のリストから選択さ れました
- **キーワードと研究分野検索**: 査読者は、キーワードと研究分野検索を使って 選択されました
- **データなし**: 該当なし。無効なフィルター
- **オンザフライ**: 査読者は、「オンザフライ」アカウントを作成するという方 法で選択されました
- **その他**: 該当なし。新しい査読者選択方法のためのバックエンドプレースホ ルダー
- **以前のバージョン**: 査読者は、以前のバージョンから論文にインポートされ ました
- **簡易検索**: 査読者は簡易検索を使って選択されました
- **関連論文検索**: 査読者は関連論文検索を使って選択されました
- **S1 査読者検索**: 査読者は ScholarOne Reviewer Recommender(公開された ベータ版ツール: テストに参加しているサイトのみ利用可能)を使って 選択されました

-----------------------------------------------------------------------------------------------------------------------------------

### **4. プライバシー優先設定センター設定管理**

ScholarOne に Cookie 通知バナーとプライバシー優先設定管理センターを実装しま した。

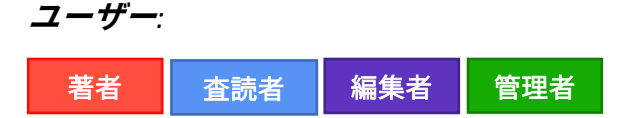

#### **必要なアクション**

デフォルトで使用可能です。構成は不要です。

#### **詳細と構成**

- クラリベイトの Cookie ポリシーの詳細を確認する方法と、設定を管理する オプションが記載された Cookie 同意バナーがすべてのユーザーに表示され るようになりました。
- ユーザーが [X] をクリックすると、デフォルトの [すべての Cookie を受け入 れる] が選択されて保存されます。
- バナーは実装後 1 回だけ表示されます。または、ユーザーがブラウザーの データをクリアした後は、そのたびに再度表示されます。これは、 ScholarOne のすべてのサイトに適用されます。たとえば、ユーザーが ScholarOne のサイト A ですべての Cookie を受け入れ、その後で ScholarOne のサイト B に移動した場合、サイト A で選択したプライバシー優先設定は サイト B の活動にも適用され、Cookie 同意バナーは表示されません。

![](_page_6_Picture_117.jpeg)

• プライバシー優先設定を変更するには、S1M ページのフッター、または同 意バナーからのリンクで [cookie の設定を管理する] を選択します。

• 各 Cookie タイプは機能が定義されており、「厳密に必要な *Cookie*」以外は オン/オフを切り替えることができます。

![](_page_7_Figure_1.jpeg)

**備考**: Cookie とクラリベイトの Cookie ポリシーの詳細は、

https://clarivate.com/privacy-center/notices-policies/cookie-notice/ でご覧いただけます。

----------------------------------------------------------------------------------------------------------------------------------

### **5. 以前の譲渡がすべて表示されるように改訂履歴を変更**

[論文情報] ページの改訂履歴に、最新の譲渡だけでなくすべての譲渡が表示される ように構成できるようになりました。

#### **ユーザー***:*

![](_page_7_Picture_8.jpeg)

**必要なアクション** 要求に応じてご利用いただけます。アクセス方法については、担当のカスタマーサクセ スマネージャーに問い合わせるか、サポートチケットをオープンしてください。

これは、「ステップ 18 論文の譲渡」に表示される新しい構成オプションによって 制御されます。この構成オプションは、[このサイトの査読履歴および改訂履歴の [査読の詳細を見る] リンクを表示します(三重に匿名化されたサイトには使用でき ません)。] のすぐ下にあります。

このオプションの名前は **[以前のすべての譲渡を表示する]** です。

![](_page_8_Picture_55.jpeg)

![](_page_8_Picture_56.jpeg)

この情報は、簡略版のバージョン履歴にも表示されます。

![](_page_8_Picture_57.jpeg)

# **6. チェックリストで譲渡を決定した場合に、承認を受けるために 論文を著者に送信**

-----------------------------------------------------------------------------------------------------------------------------------

チェックリストで譲渡を決定した場合に、承認を受けるために論文を著者に送信す ることができます。

#### **ユーザー***:*

管理者

#### **必要なアクション**

要求に応じてご利用いただけます。アクセス方法については、担当のカスタマーサクセ スマネージャーに問い合わせるか、サポートチケットをオープンしてください。

#### **詳細と構成**

このチェックリストによる決定には 3 つの構成オプションがあります。

- 1. [譲渡可能なリジェクト決定により、論文がこのサイトから譲渡される場合、 譲渡される論文を最初に著者(投稿者)に送信して譲渡前に承認を受けます]
- 2. 譲渡の決定を特定の雑誌にリンク
- 3. 著者が雑誌のオプションリストから委譲先を選択できるようにします

![](_page_9_Picture_83.jpeg)

これらのオプションは、通常の決定と査読報告にすでに存在しており、決定または査読報 告タスクが **[構成センター] > [タスク構成]** から編集されると表示されます。

論文が著者に送信され承認される際、システムは通常の譲渡決定の場合と同様に動作し ます。

チェックリストによる譲渡決定には、「**著者選択譲渡**」構成機能(「ステップ 18 論文の譲 渡」)が適用されます。

-----------------------------------------------------------------------------------------------------------------------------------

## **7. 既存のアクティブなキーワード等の ID、名前、順番のファイル をダウンロード**

キーワード等を含む.csv ファイルをエクスポートする場合、**アクティブな**キーワード等のみ を含むファイルをダウンロードする構成オプションを使用できます。

編集者 | 管理者

**必要なアクション** デフォルトで使用可能です。構成は不要です。

#### **詳細と構成**

「**ステップ 5 キーワード等**」の新しい構成オプション: 既存のアクティブなキーワード等の ID、名、順番のファイルをダウンロードします。CSV ファイルの形式は、「キーワード等の ID」、「キーワード等の名」、「順番」、「外部 ID」です。

ダウンロードされる CSV ファイルには、アクティブなキーワード等だけが含まれます。

![](_page_10_Picture_115.jpeg)

![](_page_11_Picture_73.jpeg)

-----------------------------------------------------------------------------------------------------------------------------------

### **8. 各著者の最大所属機関数を更新**

各著者の最大所属機関数が 10 になります(4 ではなく)。

![](_page_11_Picture_3.jpeg)

![](_page_11_Picture_74.jpeg)

デフォルトで使用可能です。構成は不要です。

#### **詳細と構成**

[構成センター] > [投稿の構成] > [各著者の最大所属機関数] が 4 から 10 に変更されました。

![](_page_11_Picture_75.jpeg)

この値を空白のままにした場合、[著者センター] > [著者と所属機関] には最大数(10)が表 示されます。

![](_page_12_Picture_75.jpeg)

### **9. 通知サービス: 査読者と著者のための新しい自動辞退イベント**

新しい通知: 依頼査読者の自動辞退イベントと依頼著者の自動辞退イベント

![](_page_12_Picture_3.jpeg)

これらの通知は **[システムイベント]** の下に配置され、それぞれ**「依頼著者の自動 辞退」**、**「依頼査読者の自動辞退」**と呼ばれます。

これらの通知は、依頼著者または依頼査読者が雑誌のサイト設定に従って自動辞退 された場合にトリガーされます。

-----------------------------------------------------------------------------------------------------------------------------------

### **10. 取り込みステータスレポートに対する変更**

取り込みステータスレポートに [ドラフトでの正常な取り込みのみを表示する] フィ ルターが追加されました。

![](_page_12_Picture_9.jpeg)

#### **必要なアクション**

要求に応じてご利用いただけます。アクセス方法については、担当のカスタマーサクセ スマネージャーに問い合わせるか、サポートチケットをオープンしてください。

#### **詳細と構成**

取り込みステータスレポートには、すべての発行者サイトで一定時間内に行われた すべての取り込みが表示されます(ポータルからアクセスされた場合)。

未投稿論文と未処理論文は、どちらも [論文 ID] 列に「未提出」と表示されます。 **[ドラフトでの正常な取り込みのみを表示する]** チェックボックスをオンにすると、 取り込み/投稿/差し戻しのいずれでもない、「新しく」取り込まれた文書がレポー トに表示されます。

![](_page_13_Picture_84.jpeg)

### **11. 発行者レベルのレポートにシステム送信日を追加**

論文の各バージョンについて、その論文バージョンが投稿された日時が **[システム 送信日]** フィールドに記録されます。一度記録されると、ユーザーがこの日付を編 集することはできません。これは、各バージョンが最初に ScholarOne に投稿され た日時の静的な記録です。このフィールドは、初回投稿、修正、再投稿のすべてに 対して表示されます。

**ユーザー***:*

編集者 管理者

**必要なアクション**

デフォルトで使用可能です。構成は不要です。

#### **詳細と構成**

以下の各レポートには、ScholarOne の発行者レベルのレポートの検索オプションと して、**送信日**があります。

- − 提出
- − 決定
- − 査読
- − 発行統計
- − 一定期間の投稿数
- − 譲渡済み論文
- − ScholarOne 査読者検索(レガシー)
- − Web of Science 査読者検索

![](_page_14_Picture_91.jpeg)

#### **12. PayPal Advanced Checkout**

新たに PayPal Advanced Checkout 統合が ScholarOne で利用できるようになりまし た。Advanced Checkout は、Standard Checkout 統合で利用可能なすべての機能に加 え、さらに高度な決済タイプ、カスタマイズ可能な機能、リスク管理ツールを含 む、最新かつ最も高度な PayPal の決済処理ソリューションです。多くのセキュリ ティ機能(PCI コプライアンス、詐欺防止、3D セキュア)の中で、PayPal Advanced Checkout はさまざまな通貨での取引の処理を可能にします。

#### **ユーザー:**

編集者 管理者

**必要なアクション**要求に応じてご利用いただけます。利用方法については、担当の カスタマーサクセスマネージャーに問い合わせるか、サポートチケットをオープン してください。

#### **詳細と構成**

ScholarOne で PayPal Advanced Checkout を利用できるようにするには、PayPal アカ ウントと ScholarOne でそれぞれ変更を行う必要があります。PayPal アカウントを設 定するには、Advanced Credit and Debit Card Payments 機能をアクティブにし、サー ドパーティの許可を有効にする必要があります。一方、ScholarOne を設定するに は、開発者センターで PayPal Advanced Checkout を有効にし、構成センターの [投稿 の構成] ページの [E コマース] セクションを設定する必要があります。必要な操作 の詳しい手順は、サポートにお問い合わせください。

-----------------------------------------------------------------------------------------------------------------------------------

### **13. Google アナリティクスの UA ID の廃止と GA4 への移行**

Google アナリティクス 4 (GA4) は、Google の Web 分析プラットフォームの最 新バージョンであり、サイトからのデータを収集・処理するための新機能や機能 を提供し、ビジネスに関するより深い洞察を提供するレポートを作成します。標 準のユニバーサルアナリティクスの廃止に伴い、Google タグマネージャーが Google アナリティクス 4 と連携できるようにしました。

**ユーザー:**

編集者 | 管理者

**必要なアクション**要求に応じてご利用いただけます。利用方法については、担当の カスタマーサクセスマネージャーに問い合わせるか、サポートチケットをオープン してください。

#### **詳細と構成**

これは、開発センターでパラメーターを変更することで有効にすることができま す。必要な操作の詳しい手順は、サポートにお問い合わせください。

-----------------------------------------------------------------------------------------------------------------------------------

### **14. 主な問題修正と機能の最適化**

- **決定を変更して新しい草稿 E-Mail を作成するとエラーが返される**
	- o ユーザーが論文の決定を変更して新しい採否通知を生成するとエラーが 返される問題を解決しました。
- **選択された査読者が査読者ダッシュボードで依頼待ちリストにアクセスできる**
	- o 選択されたが論文に招待されていない査読者が、査読者ダッシュボード の依頼待ちリストで論文情報を見ることができた問題を解決しました。
- **E フォームの表示エラー**
	- o 投稿した著作権フォームで [表示] をクリックすると、フォームのステー タスを示す Javascript コードが表示される問題を解決しました。
- **投稿統合: [草稿の外部投稿] 待ちリストが壊れる**
	- o 投稿統合がオンになっているサイトが特殊文字を含む論文の XML を取 り込むと [草稿の外部投稿] 待ちリストが壊れる問題を解決しました。
- **保管場所の一括作成の実行後、作成されたアカウントに電話番号が含まれてい ない**
	- o 保管場所の一括作成の実行後に新規作成されたユーザーアカウントに電 話番号が入力されない問題を解決しました。

**備考:** ScholarOne で は、リリースとリ リースの間に数多く のパッチやホット フィックスを配布 し、ユーザーにプ ラットフォームの継 続的な改善を提供し ています。これらの 多くは、プロセスを 最適化するために内 部のチームが行って いるもので、ワーク フローには影響しま せん。これらの変更 についてご質問があ る場合は、サポート にお問い合わせくだ さい。

#### • **UI 全体でバッジ名が壊れる**

- o 新しく設定されたバッジ名が UI の他の領域(詳細検索など)で正しく 表示されない問題を解決しました。
- **iThenticate E-Mail テンプレートで ##USER\_EMAIL## タグが機能しない**
	- o 「剽窃一致率超過」テンプレートと「剽窃チェック完了通知」テン プレートで、##USER\_EMAIL## タグが論文を iThenticate に送信した人 の E-Mail アドレスを取得できなかった問題を解決しました。

### **クラリベイトについて**

Clarivate™は、イノベーションを加速する 信頼性の高い知見や分析を提供する、世 界的リーディングカンパニーです。当社 の使命は、新しいアイデアから人生を変 えるような発明を生む時間を短縮するた めの、実用的な情報とインサイトを提供 することにより、お客様が抱える難題を 解決できるよう支援をすることです。 サイエンスや知的財産の分野において、 基盤となる研究やアイデアから保護、 そして商業化に至るまで、イノベー ションのライフサイクル全体をカバー する深い専門知識を備えたサブスクリプ ションおよびテクノロジーベースのソ リューションを提供しています。詳細 については、[clarivate.com/ja](https://clarivate.com/ja/) をご覧くだ さい。

お問合せ:

**+1 215 386 0100(米国)**

**+44 (0) 20 7433 4000(ヨーロッパ)**

#### **[clarivate.com/ja](https://clarivate.com/ja/)**

© 2022 Clarivate. Clarivate とそのロゴ、およびここで使用されている他のすべての商標は、それぞれの所有者の商 標であり、ライセンスに基づいて使用されています。